# Практическая работа 1

## Изучение характеристик ПК

Цель работы: закрепить навыки знакомства со свойствами компьютера.

### Содержание работы.

#### Основные понятия.

- 1 Основные характеристики компьютера -
- 2 Основные характеристики процессора -
- 3 Оперативная память -
- 4 Внешняя память -
- 5 Видеопамять -
- 6 Файловая система -

## Задание

- 1 Познакомится со свойствами вашего компьютера
- 2 Определить размер жесткого диска, объем занятой и свободной дисковой памяти
- 3 Определить размер видеопамяти

### Исхолные ланные:

Персональный компьютер

# Ход работы:

1 Для знакомства со свойствами компьютера:

- $\mathbf{r}$ Вызвать контекстное меню для объекта Мой компьютер;
- Выбрать пункт Свойства;  $\equiv$
- На вкладке Общие прочитать тип процессора, определить характеристики про-
- цессора и оперативной памяти, тип используемой операционной системы
	- Закрыть окно

2 Для определения размера жесткого диска, объем занятой и свободной дисковой памяти

Открыть объект Мой компьютер (выполнить двойной щелчок левой кнопкой

мыши)

 $\equiv$ 

- Открыть контекстное меню диска С;
- Выбрать пункт Свойства  $\equiv$
- Изучить информацию в открывшемся окне  $\equiv$ 
	- Закрыть окно Свойства (С) и Мой компьютер

3 Большинство параметров видеопамяти можно узнать в панели управления устройством. Для этого

- нажмите правую клавишу мыши на рабочем столе
- выберите «Панель управления видеокарты  $\equiv$
- зайдите в пункт «Справка» в верхней панели  $\equiv$
- нажмите на ссылку «Информация о системе».  $\frac{1}{2}$
- 4 Заполните таблицу:

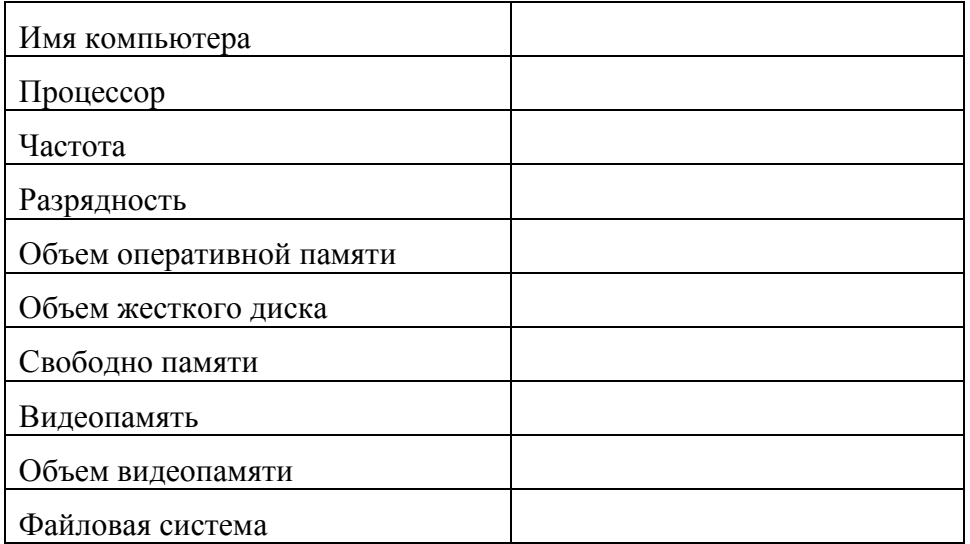